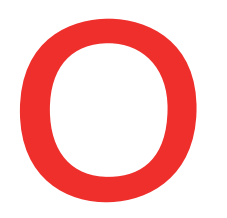

 $\overline{1}$ 

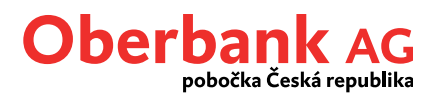

# **Finance**

Záložka Finance poskytuje přehled všech produktů, které jsou členěny dle kategorií produktů:

- Platební styk
- Vklady
- Financování

Zde můžete spravovat všechny produkty přímo a detailně.

### **Možnosti nastavení v záložce Finance**

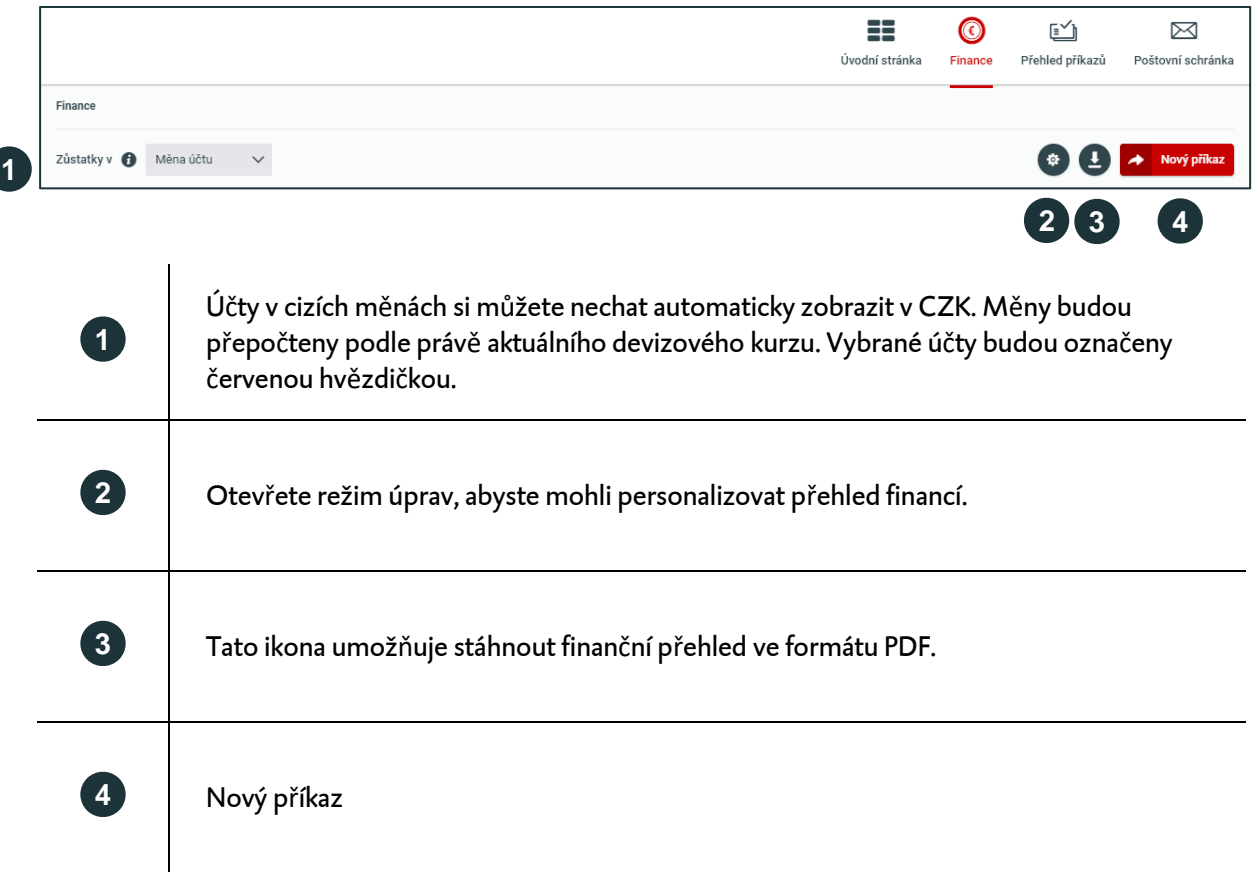

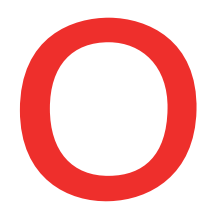

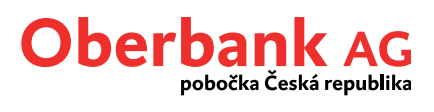

#### **Personalizace záložky Finance**

Finanční přehled poskytuje řadu možností personalizace.

Po kliknutí na funkci ozubeného kolečka se otevře režim úprav, v němž si můžete nastavení individuálně přizpůsobit.

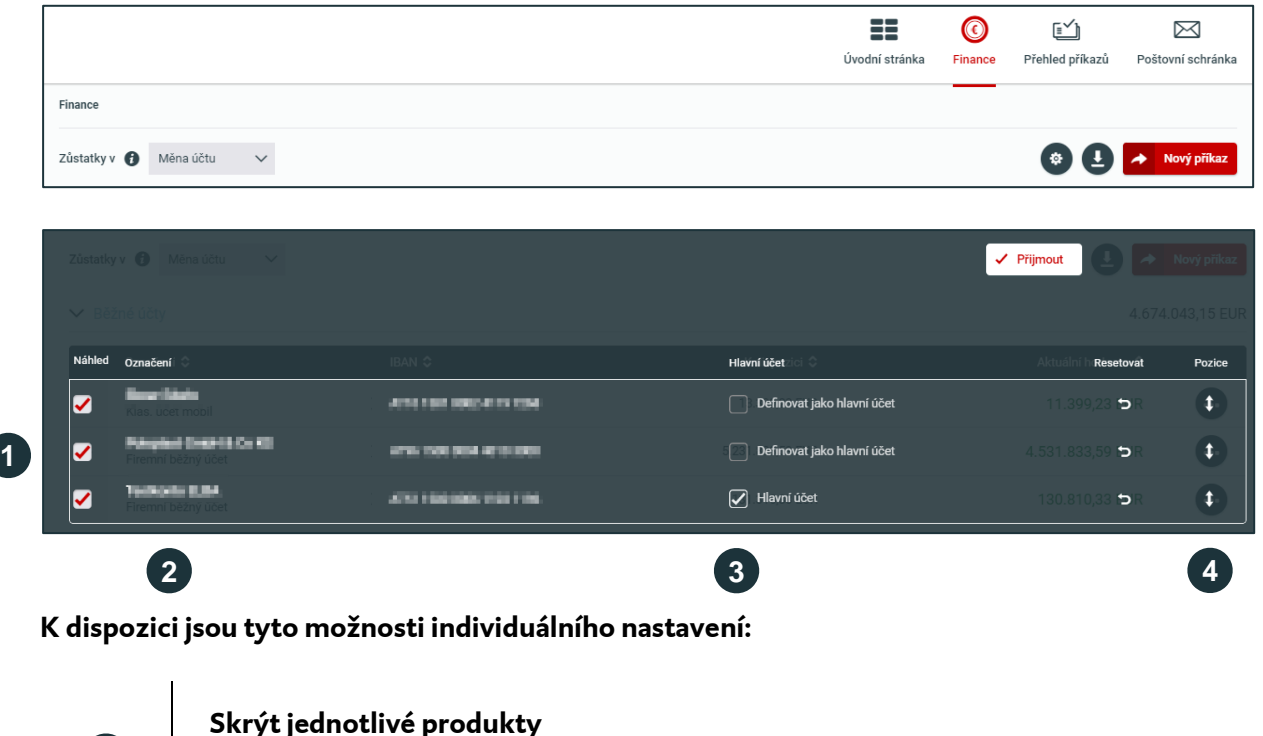

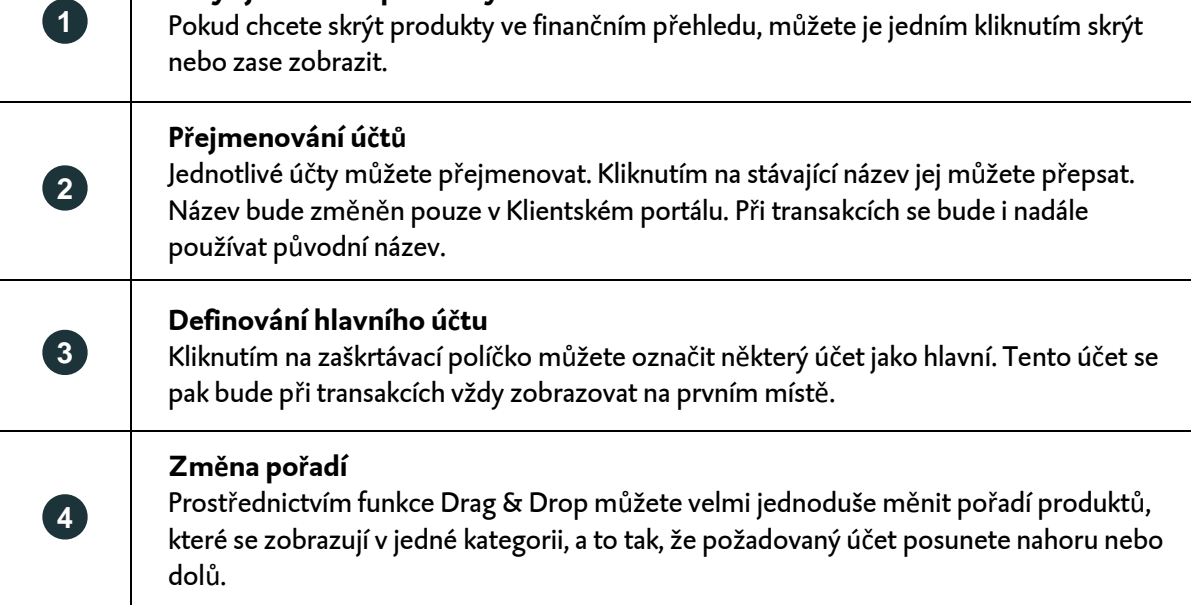

Kliknutím na funkci "Přijmout" budou uloženy všechny změny a opustíte režim úprav.

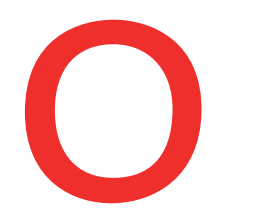

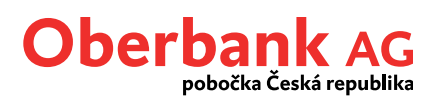

### **Detailní zobrazení účtů**

# Kliknutím na ikonu **a se objeví symboly dalších funkcí.**

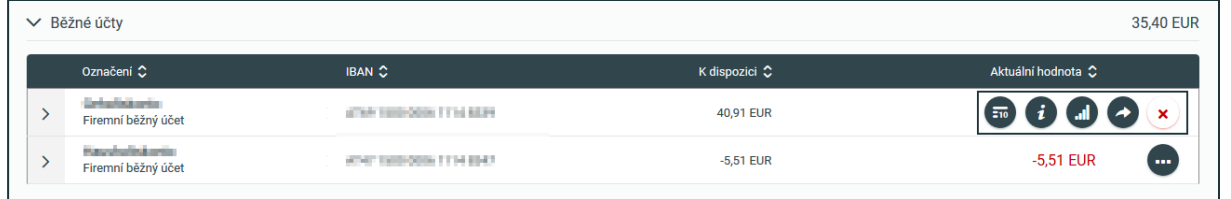

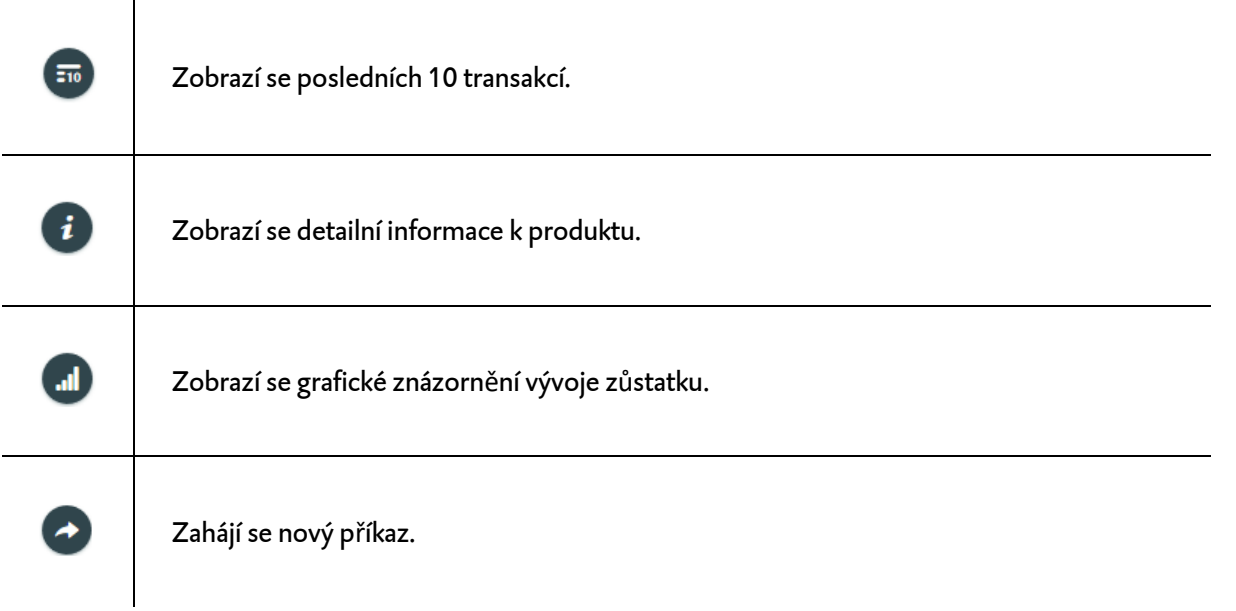

# Kliknutím na produkt se dostanete na přehled transakcí.

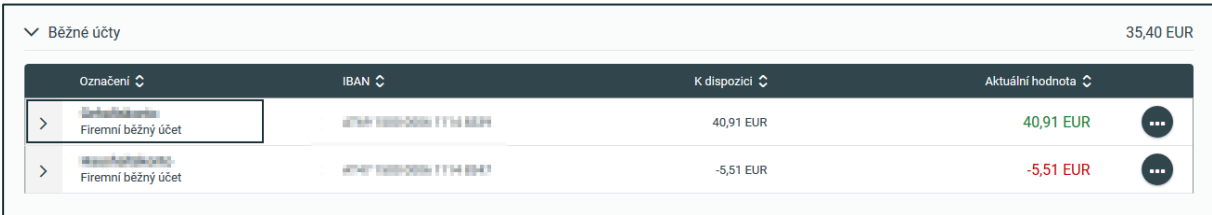

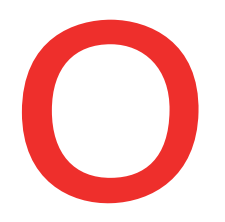

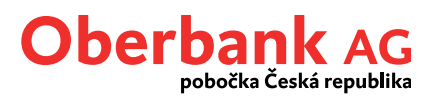

### **Přehled transakcí**

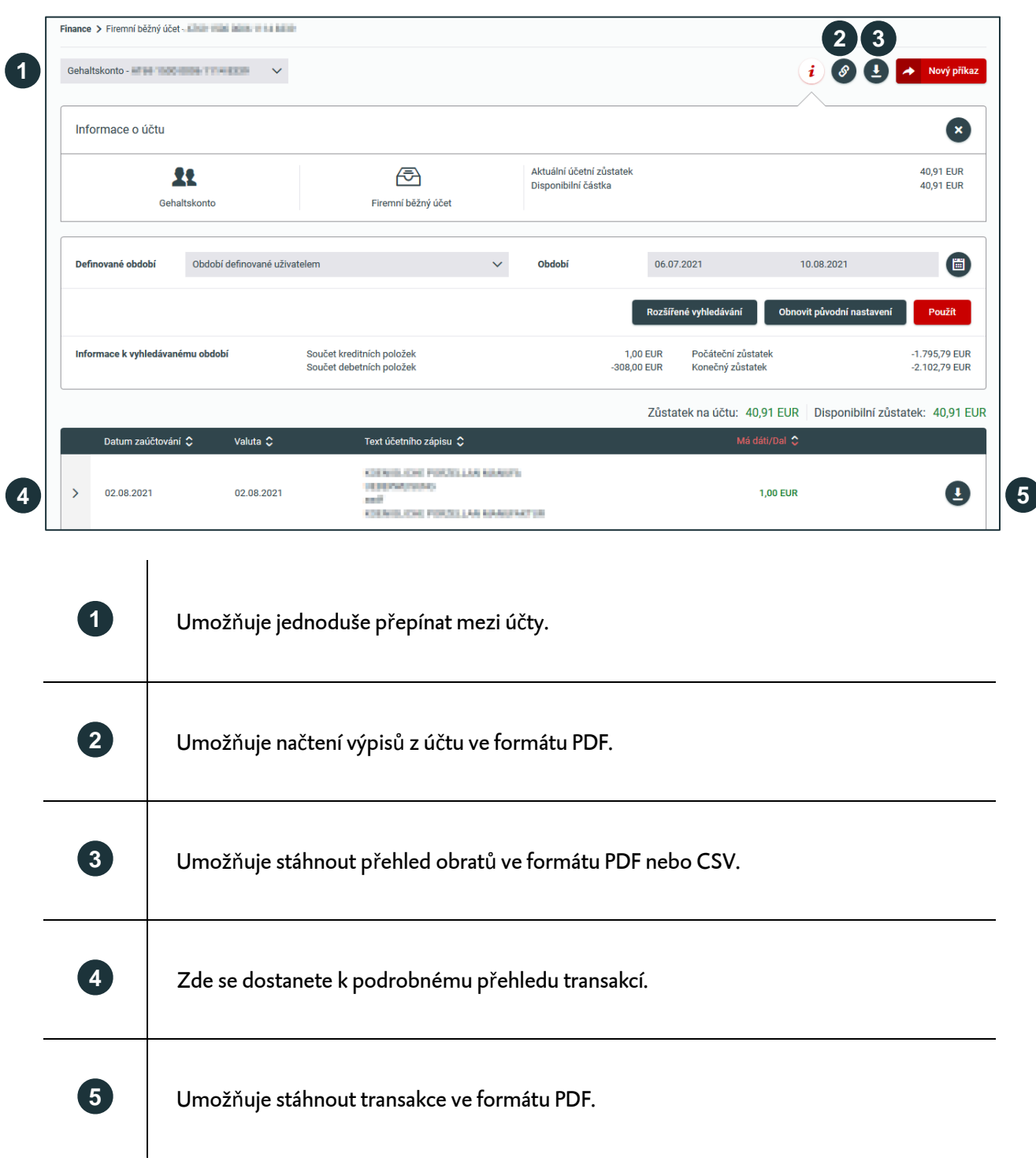

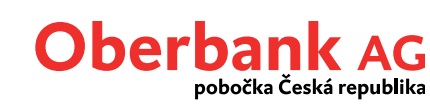

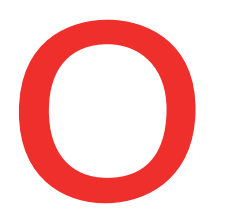

# **Nový příkaz**

Novou transakci můžeme zahájit na různých místech Klientského portálu.

**Mimořádnou vychytávkou je převod mezi vlastními účty pomocí funkce Drag & Drop**. Můžete jej provést v záložce Finance tak, že jeden účet přetáhnete do druhého. Automaticky se otevře maska příkazu, kde jsou již předvyplněné příslušné údaje mimo převáděné částky.

Transakce nikdy nebyly tak jednoduché. Díky zadaným údajům portál přímo rozpozná, o jaký typ transakce se jedná, zda o tuzemský nebo zahraniční platební styk či trvalý příkaz.

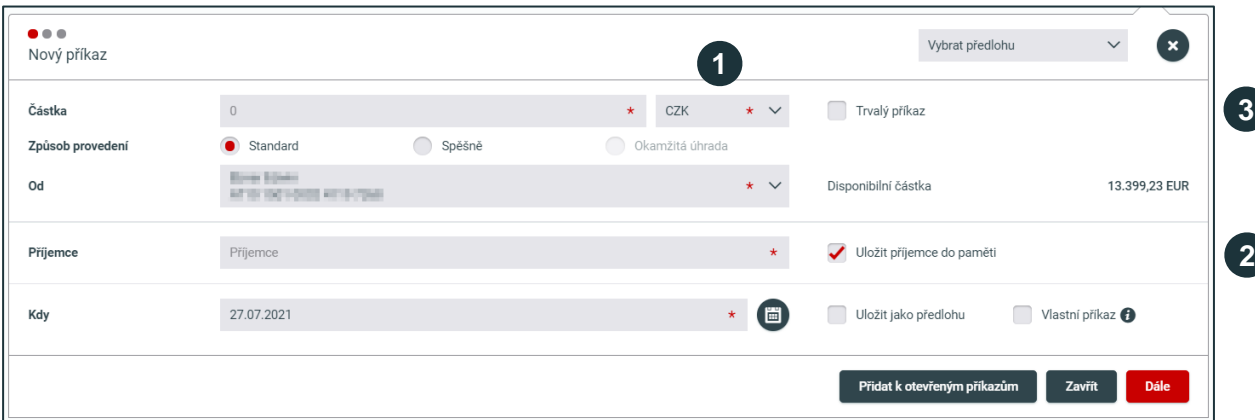

### **Novinky a vychytávky:**

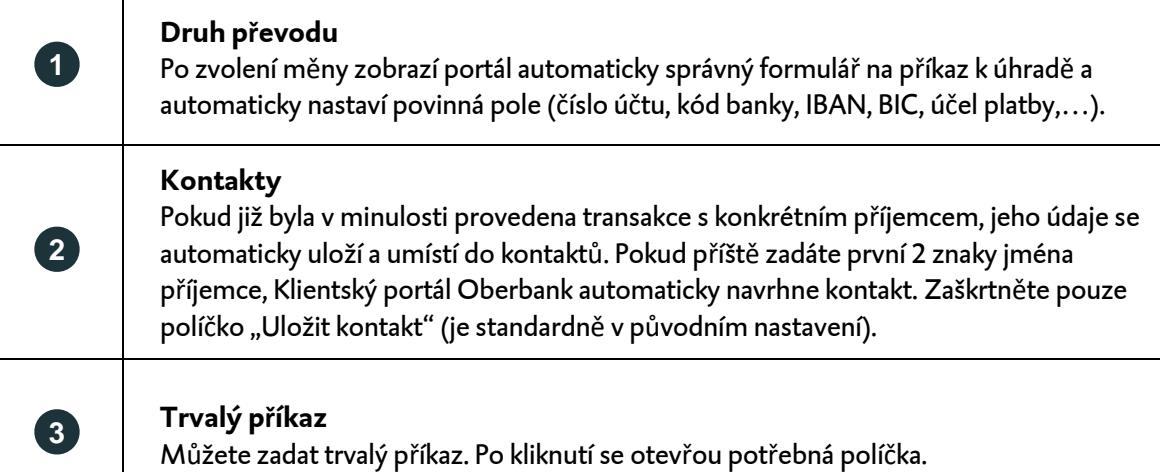